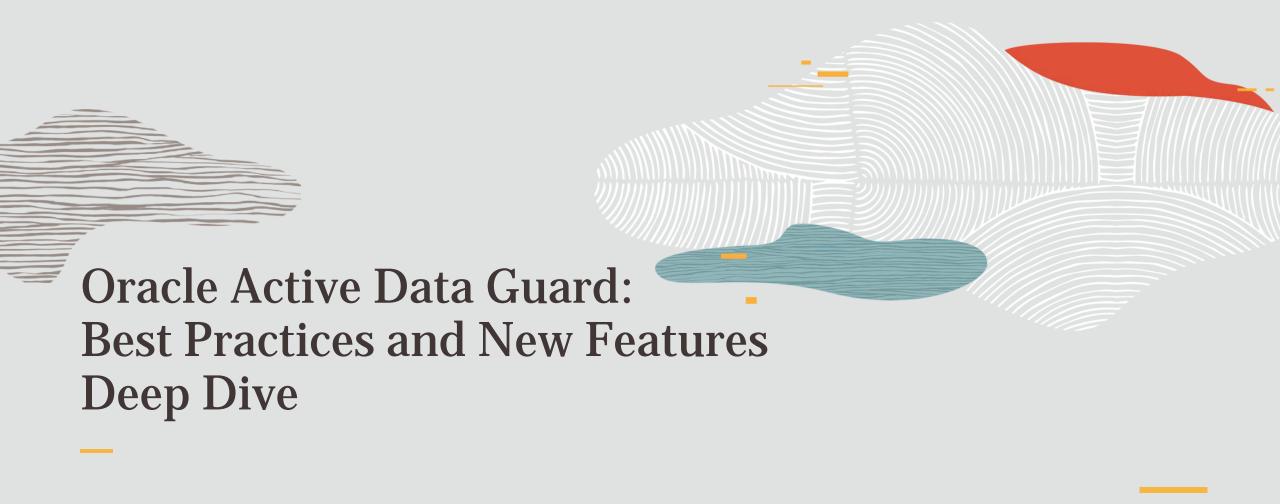

**Glen Hawkins** 

Sr. Director of Product Management, MAA & Data Guard

#### **Safe Harbor**

The preceding is intended to outline our general product direction. It is intended for information purposes only, and may not be incorporated into any contract. It is not a commitment to deliver any material, code, or functionality, and should not be relied upon in making purchasing decisions. The development, release, timing, and pricing of any features or functionality described for Oracle's products may change and remains at the sole discretion of Oracle Corporation.

Statements in this presentation relating to Oracle's future plans, expectations, beliefs, intentions and prospects are "forward-looking statements" and are subject to material risks and uncertainties. A detailed discussion of these factors and other risks that affect our business is contained in Oracle's Securities and Exchange Commission (SEC) filings, including our most recent reports on Form 10-K and Form 10-Q under the heading "Risk Factors." These filings are available on the SEC's website or on Oracle's website at <a href="http://www.oracle.com/investor">http://www.oracle.com/investor</a>. All information in this presentation is current as of September 2019 and Oracle undertakes no duty to update any statement in light of new information or future events.

# **Topics**

(Active) Data Guard 19c

Oracle (Active) Data
Guard features
What's new and what
you want to know from
the past

#### **Data Guard Broker**

The way to manage your Data Guard implementation

#### > Features for the future

What's coming?

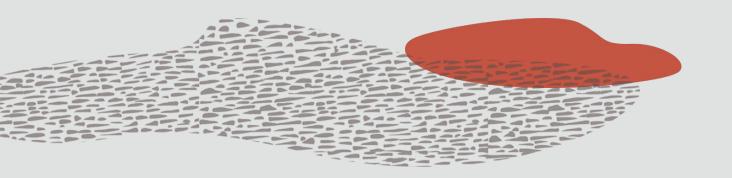

## **Oracle MAA Reference Architectures**

Align Oracle Capabilities with Customer Service Level Requirements

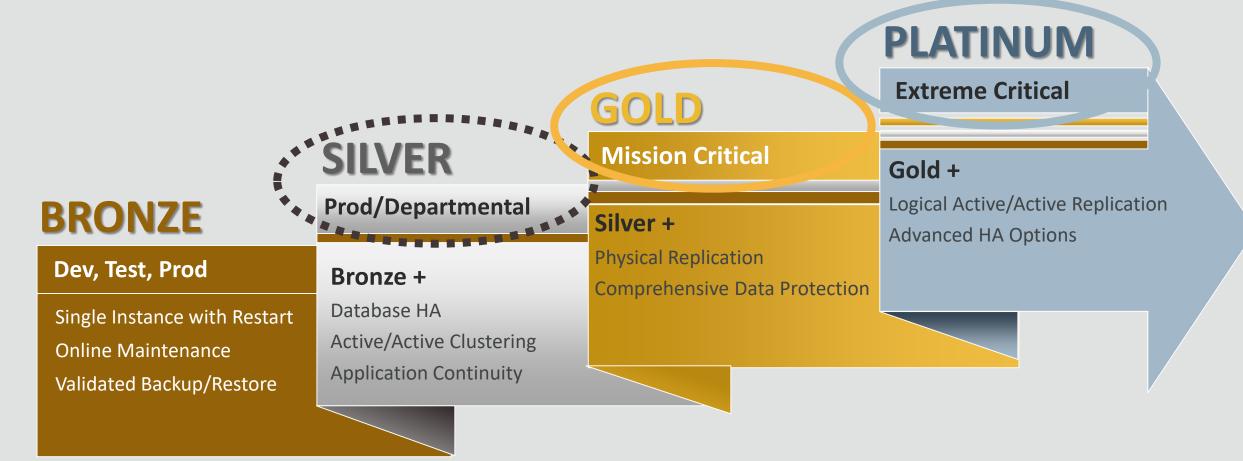

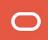

## Oracle Maximum Availability Architecture (MAA)

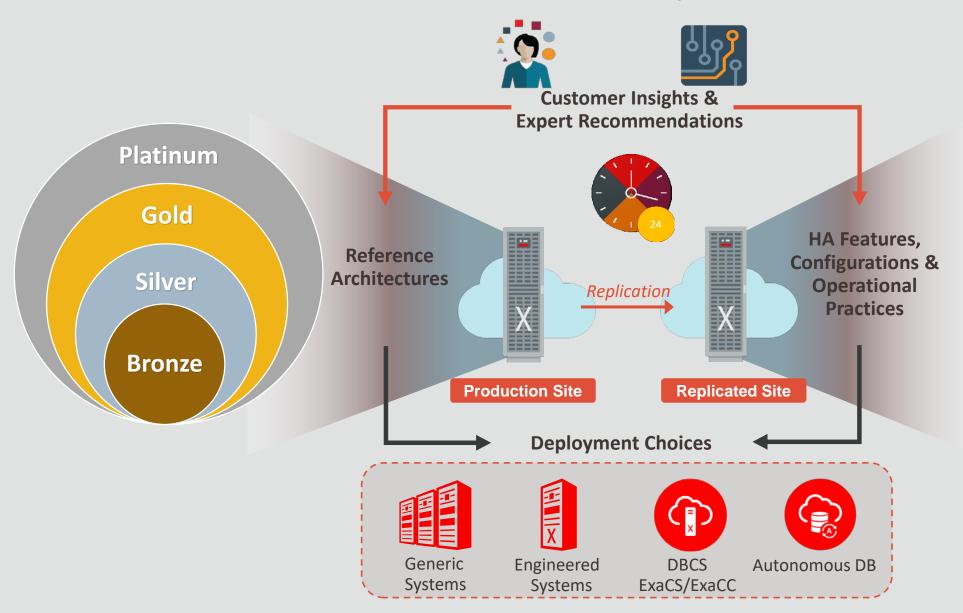

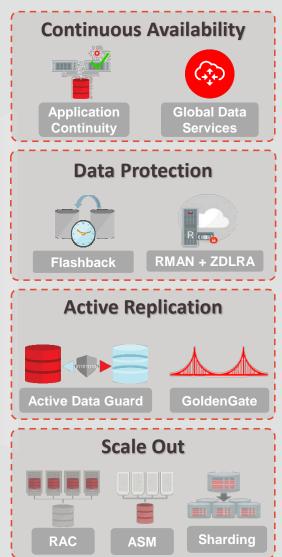

## Oracle (Active) Data Guard

### Actively protecting data towards the future

- Active Data Guard Real-Time Cascade
- Advanced Data Guard Broker Manageability
- Separation of Duty Support
- Protection During Database Rolling Upgrade
- Fast Sync

Configurable Real-Time Query Apply Lag

• Integrated Support for Application Failover

SPA Support for Active Data Guard

Support Up to 30 Standby Databases

11.2

Limit

Environment

- Broker for Cascaded Standby Databases
- Resumable Switchover Operations
- Rolling Upgrade Using Active Data Guard
- Single Command Role Transitions

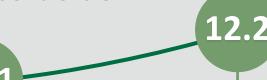

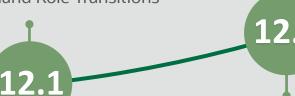

Active Data Guard Support for SQL Tuning Advisor

- Synchronize Password Files Synchronization
- Data Guard Broker PDB Migration or Failover
- Multi-Instance Redo Apply
- Oracle Data Guard Database Compare
- Oracle Data Guard Support for Oracle Diagnostics Pack
- Oracle Database In-Memory Support on Oracle Active Data Guard

18c

- Preserving Application Connections During Role Changes
- Subset Standby

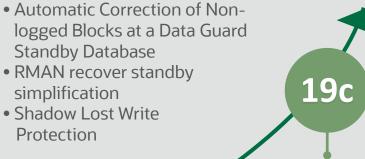

- Updates on ADG
- Dynamically Fast-Start Failover (FSFO) target
- Finer granularity Supplemental Logging
- Flashback Standby database when Primary database is flashed back
- IMCS on Multi-Instance Redo apply
- Observe only mode for FSFO
- Propagate Restore Points from Primary to Standby site
- Simplified Database Parameter Management in a Broker Configuration

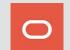

(Active)
Data Guard

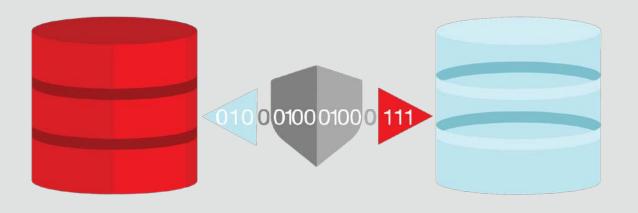

## Data Guard: Real-time Data Protection & Availability

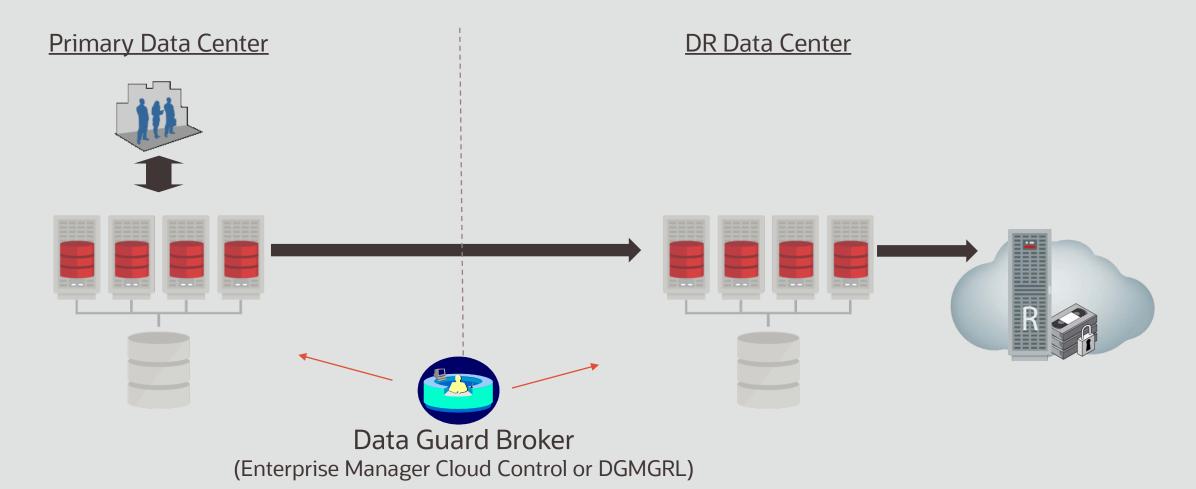

# Active Data Guard: Advanced Capabilities

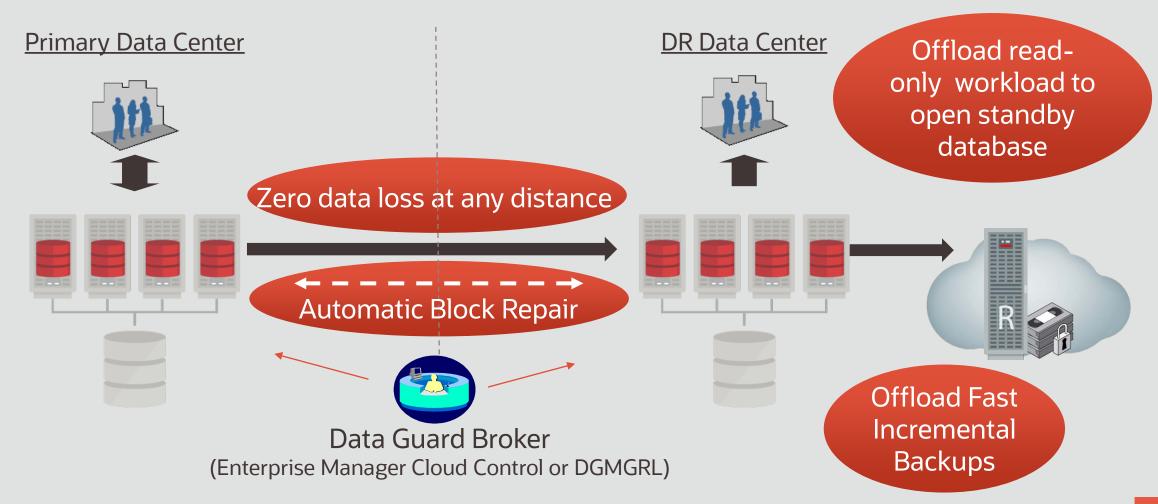

# Active Data Guard: Advanced Capabilities

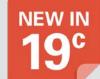

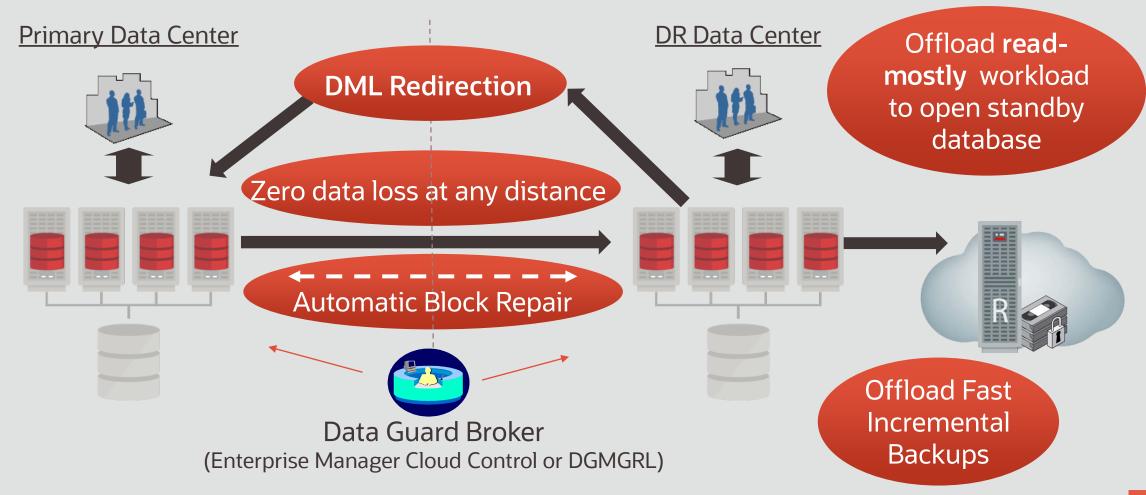

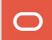

## (Active) Data Guard Features 19c

- Tuning automatic outage resolution
- Flashback database enhancements
- Buffer Cache preservation after role transition
- Improved Multi-Instance Redo Apply
- Bigger Footprint of Active Data Guard Applications

# Tunable Automatic Outage Resolution

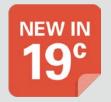

Data Guard maintains internal mechanisms that detect and correct issues with its redo transport and gap resolution processes

• In case of network or disk I/O problems, these mechanisms prevent those processes from hanging and causing unnecessarily long gaps

Use the following parameters to influence the outage resolution:

- DATA\_GUARD\_MAX\_IO\_TIME

  Sets the maximum number of seconds that can elapse before a process is considered hung while performing reads, writes, and status operations.
- DATA\_GUARD\_MAX\_LONGIO\_TIME

  Sets the maximum number of seconds as above, but for operations such as open and close

# Flashback Technologies

#### The "Rewind-Button" for the Database

- Fast point-in-time recovery (PITR) without expensive restore operation
- Error investigation
  - View data as of previous point in time
- Error correction
  - Back-out a transaction
  - Incorrect table updates
  - Rewind the entire database
- Integrated with other HA features:
  - Oracle Data Guard

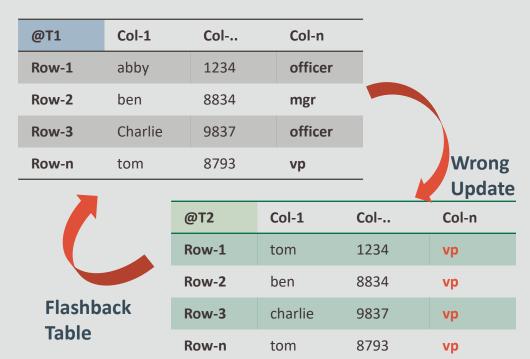

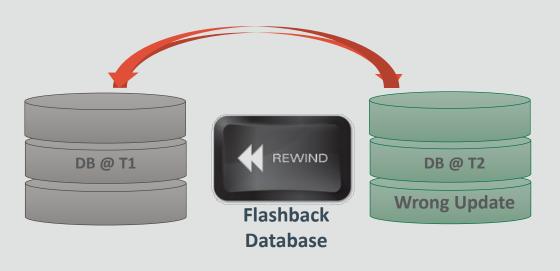

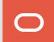

## Flashback Database Enhancements

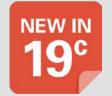

Restore Points automatically propagate from the primary to the standbys

Today, restore points are set on each Data Guard database individually

 Requires multiple operations if the same restore point across the configuration is desired

With Oracle Database 19c, the primary restore points are automatically created on each standby

Identified by a suffix to the name of "\_PRIMARY"

| REPLICATED Foot 1 | VARCHAR2(3) | This column is useful in Oracle Data Guard environments. It indicates the method by which a restore point was created. Possible values:                                                                                                    |
|-------------------|-------------|----------------------------------------------------------------------------------------------------|
|                   |             | <ul> <li>YES - The restore point was automatically replicated from<br/>the primary database to this database when this database<br/>was a standby database. The string _PRIMARY is<br/>appended to the name of such a restore point.</li> </ul> |
|                   |             | <ul> <li>NO - The restore point was created by a user and was not<br/>replicated from the primary database.</li> </ul>                                                                                                    |

 $^{\mathsf{Footnote}\,\mathsf{1}}$  This column is available starting with Oracle Database release 19c, version 19.1.

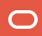

## Flashback Database Enhancements

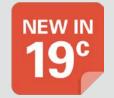

Standbys automatically follow the primary after a RESETLOGS operation

Today, after a flashback database and subsequent "resetlogs" operation has been performed on the primary, the standby database will follow the new incarnation, assuming the user first performs the same flashback operation on the standbys.

With Oracle Database 19c, flashback operations are propagated to the standbys automatically

- Requires that the standbys are configured for flashback database and in MOUNT state first
- Standbys must have the same or larger setting for DB\_FLASHBACK\_RETENTION\_TARGET

# Buffer Cache preservation after role transition

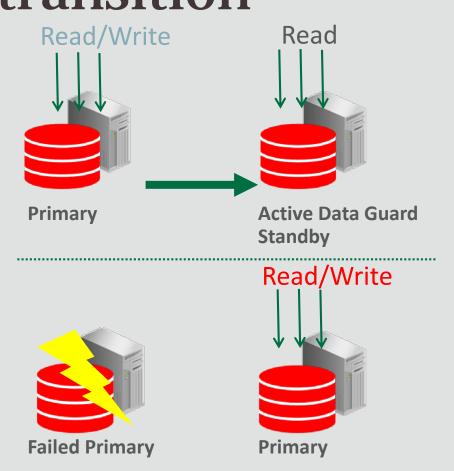

The database buffer cache state is preserved on an ADG standby during a role change.

### Automatically enabled

 Configure services so that users can stay connected on a service that is valid in both PHYSICAL\_STANDBY and PRIMARY roles.

#### Supported versions:

- Oracle Database 18c Single Instance
- Oracle Database 19c Oracle RAC Support

# Improved Multi-Instance Redo Apply

### Parallel redo log apply on Oracle RAC standby

#### Supported versions:

- Introduced with Oracle Database 12c Rel. 2
- Oracle Database 18c added support for Block Change Tracking enabled (ADG feature)
- Oracle Database 19c supports the In Memory Column Store (IMCS)

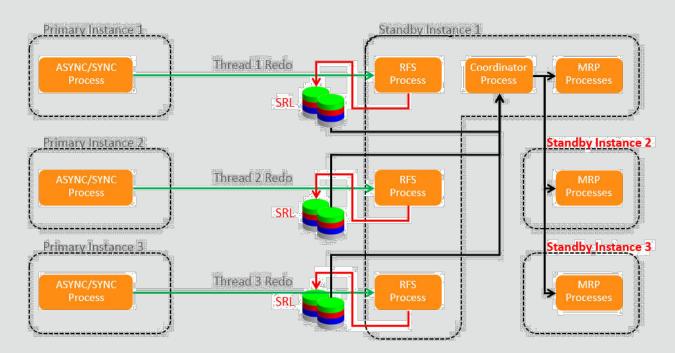

# **Expanded ADG Application Features**

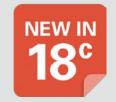

Creating Private Temporary Tables on Active Data Guard

Private (Local) Temporary Tables on an Active Data Guard standby database

- Are stored in memory on the standby
- Visible only to the session that created it
- Dropped at the end of a transaction or session

# **Expanded ADG Application Features**

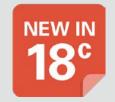

Creating Global Temporary Tables on Active Data Guard

Global Temporary Tables (GTT) on an Active Data Guard standby database

- Are Enabled by setting parameter "\_enable\_proxy\_adg\_redirect=TRUE" and appropriate connectivity parameters using log\_archive\_dest\_x
- Requires Standby to be caught up, with Real Time Apply running
- Create the GTT on the primary over an internal link
- Wait for the GTT redo to be replicated and applied to the Active Data Guard standby
- Return control to the user

Supported with Oracle Database 18c

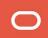

# Bigger Footprint of ADG Applications

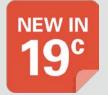

DML on ADG

DML Re-direction is automatically performed from an Active Data Guard standby to the primary without compromising ACID

- New documented parameter ADG\_REDIRECT\_DML controls DML Redirection
- New alter session ADG\_REDIRECT\_DML allows for per-session override
- New ADG\_REDIRECT\_PLSQL commands

Supported with Oracle Database 19c Targeted for "Read-Mostly, Occasional Updates" applications

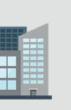

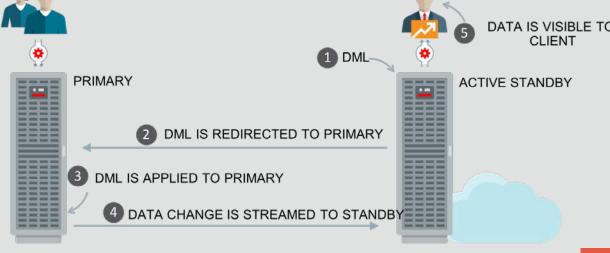

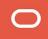

## Active Data Guard DML on ADG

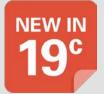

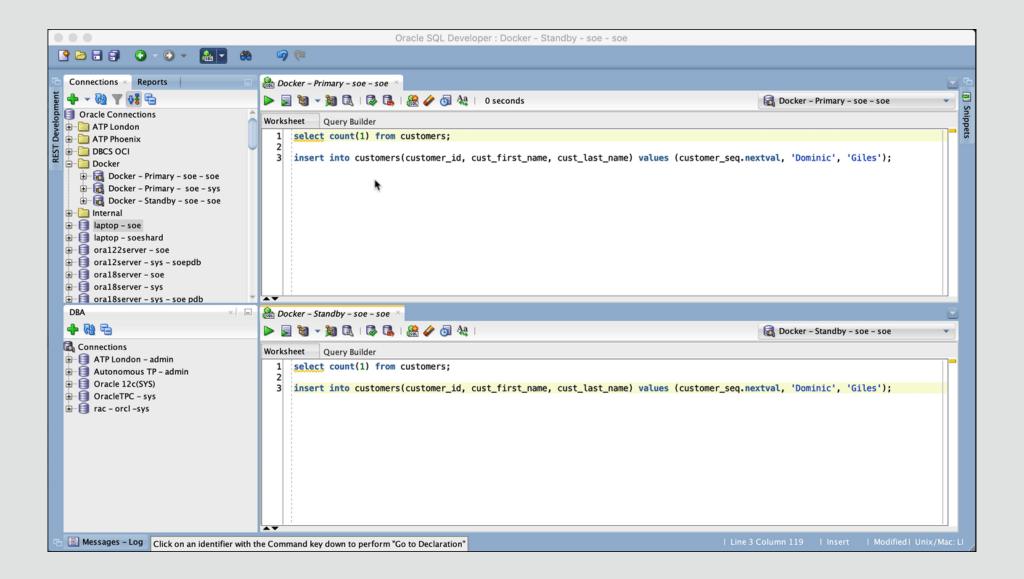

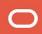

Data Guard Broker

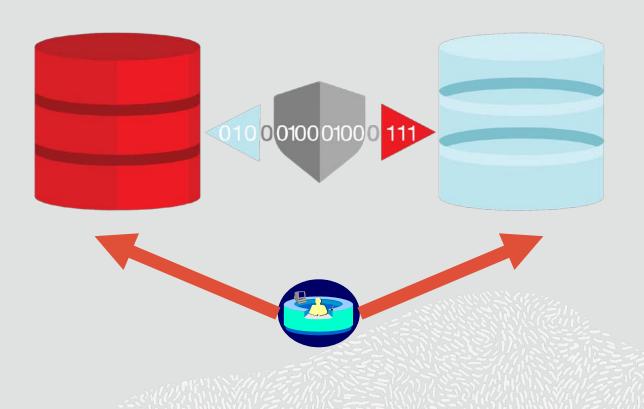

## Data Guard Broker Features for 19c

- New TRACE\_LEVEL qualifier replaces DEBUG
- New commands to set database initialization parameters
- Observe-only mode for Broker's Fast-Start Failover (FSFO)
- Change Fast-Start Failover (FSFO) target
- Show lag information for all configuration members
- New Local Archiving properties
- New commands to export and import a Broker configuration

# SET TRACE\_LEVEL USER | SUPPORT

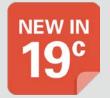

Replaces the DEBUG qualifier in Oracle Database 18c starting with 19c

- More expandable in future, if new levels are necessary
- 'USER' is the default

SHOW ALL changes to display the TRACE\_LEVEL instead of DEBUG

DGMGRL> show all;

| trace_level        | USER           |
|--------------------|----------------|
| echo               | OFF            |
| time               | OFF            |
| observerconfigfile | = observer.ora |

# Set database initialization parameters

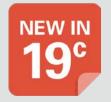

# Oracle Data Guard broker properties, now map to Database Parameters:

- ArchiveLagTarget (ARCHIVE\_LAG\_TARGET)
- DataGuardSyncLatency (DATA\_GUARD\_SYNC\_LATENCY)
- LogArchiveMaxProcesses (LOG\_ARCHIVE\_MAX\_PROCESSES)
- LogArchiveMinSucceedDest (LOG\_ARCHIVE\_MIN\_SUCCEED\_DEST)
- LogArchiveTrace (LOG\_ARCHIVE\_TRACE instance)
- StandbyFileManagement (STANDBY\_FILE\_MANAGEMENT)
- DbFileNameConvert (DB\_FILE\_NAME\_CONVERT static)
- LogArchiveFormat (LOG\_ARCHIVE\_FORMAT static, instance)
- LogFileNameConvert (LOG\_FILE\_NAME\_CONVERT static)
- LsbyPreserveCommitOrder (PRESERVE\_COMMIT\_ORDER)

DBMS\_LOGSTDBY package, static

-> apply needs restart)

- LsbyMaxEventsRecorded (MAX\_EVENTS\_RECORDED of DBMS\_LOGSTDBY package)
- LsbyMaxServers (MAX\_SERVERS of DBMS\_LOGSTDBY package, instance)
- LsbyMaxSga (MAX\_SGA of DBMS\_LOGSTDBY package, instance)
- LsbyRecordAppliedDdl (RECORD\_APPLIED\_DDL of DBMS\_LOGSTDBY package)
- LsbyRecordSkippedDdl (RECORD\_SKIPPED\_DDL of DBMS\_LOGSTDBY package)
- LsbyRecordSkipErrors (RECORD\_SKIP\_ERRORS of DBMS\_LOGSTDBY package)

# SET FAST\_START FAILOVER TARGET [NOWAIT]

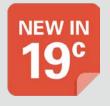

Before Oracle Database 19c, The Observer moves to the next target

 Moving the target back to a previous standby requires disabling and enabling FSFO

Starting with Oracle Database 19c, users can execute the SET FAST\_START FAILOVER TARGET command

Disabling and enabling FSFO will not be required

# Fast-Start Failover (FSFO): Observe-Only Mode

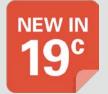

Test fast-start failover without impacting the production database

- Determine when a failover or other interaction would have occurred during normal production processing
- Discover what circumstances would cause an automatic failover to occur
- Tune FSFO properties more precisely
- Easier justify using Fast-Start Failover s to reduce the recovery time for failovers

```
DGMGRL> ENABLE FAST_START FAILOVER OBSERVE ONLY;
Enabled in Observe-Only mode.
DGMGRL>
```

## SHOW CONFIGURATION LAG

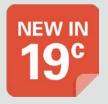

## Conveniently view lag information for all members

```
DGMGRL> SHOW CONFIGURATION LAG;
Configuration - HA_Config
 Protection Mode: MaxPerformance
 Members:
 boston - Primary database
    chicago - Physical standby database
              Transport Lag:
                                0 seconds (computed 1 second ago)
              Apply Lag: 0 seconds (computed 1 second ago)
   newyork - Physical standby database
              Transport Lag:
                                0 seconds (computed 1 second ago)
              Apply Lag:
                                0 seconds (computed 1 second ago)
Fast-Start Failover: DISABLED
Configuration Status:
SUCCESS
```

# **Enhanced Local Archiving**

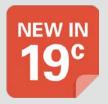

- ArchiveLocation
  - Online redo log archive (ORL) location for primary, logical, and snapshot standby databases, and optionally standby redo logs (SRL) if StandbyArchiveLocation is not set
- AlternateLocation
  - Alternate ORL archive location if ArchiveLocation fails
- StandbyArchiveLocation
  - Specifies the SRL archive location
- StandbyAlternateLocation
  - Alternate SRL archive location if StandbyArchiveLocation fails

# **Export and Import the Broker Metadata File**

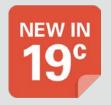

Users will be able to save a Broker readable copy of the configuration file

Allows a lost Broker configuration to be rebuilt without having to have all individual commands used at the start and during configuration lifetime

```
DGMGRL> EXPORT CONFIGURATION TO 'meta.xml';
Succeeded.

DGMGRL>

DGMGRL> IMPORT CONFIGURATION FROM 'meta.xml';
Succeeded. Run ENABLE CONFIGURATION to enable the imported configuration.

DGMGRL>
```

#### **Features for the future**

- Standby CDB continuity
- Standardized Data Guard Broker Directory Structure
- Data Guard broker Far Sync instance creation
- Data Guard Broker Primary Database preparation
- Fast Start Failover Configuration Validation
- Fast Start Failover Failover Callouts
- Fast Start Failover Lag Allowance in Max Availability Mode

# Standby CDB continuity

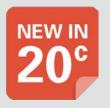

#### In the past

A short hold on the remaining standby PDBs

#### In the future

 When a PDB at Primary is cloned, PITR'ed, or when it undergoes flashback/open reset logs, ADG recovery and operations on remainder of the PDBs continues unabated

This helps to preserve the PDB isolation principle on ADG allowing us to maintain protection & query SLAs for remaining PDBs in exactly the same way as that on Primary for such operations.

# Data Guard Broker Client Side Standardized Directory Structure

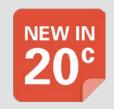

\$DG\_ADMIN is defined by an environment variable

### \$DG\_ADMIN has the below subfolders

- Admin
- Config\_<ConfigurationSimpleNameLog>
- Dat
- Log
- Callout

### The Standardized Directory Structure helps:

- to keep your environments clean
- to keep your environments organized

## Data Guard Broker Far Sync Instance Creation

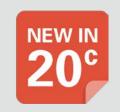

The Data Guard Broker interface has been extended with a command that enables users to create and add a Far Sync instance to a Data Guard Broker environment.

Zero Data loss over long distance can be achieved by using the Data Guard Far Sync standby instances. To ease the setup and configuration of these instances the Oracle Data Guard Broker can now be used. This leads to easier and simplified setup which leverages the maintainability from the overall environment.

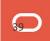

# Oracle Data Guard Broker Primary Database Preparation

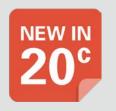

Using one single command in the Oracle Data Guard Broker, the database can be completely prepared for being a primary database.

By using this feature the risk of human error on the future primary database is avoided. This can also be taken advantage of as the Data Guard Broker interface is scriptable, which leads to a more standardized environment by which complexity is removed and stability is increased.

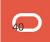

# Fast Start Failover Configuration Validation

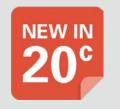

FSFO Configuration Validation checks and reports misconfigurations of a FSFO enabled system.

### The command reports issues:

- that can prevent enabling or initiating FSFO, e.g., the FSFO target is lagging.
- that can affect what happens after FSFO, e.g., reinstatement.
- about the FSFO parameters that are setup inappropriately, e.g., too low FSFO threshold for RAC databases.
- on FSFO callout configuration files, e.g., inaccessible pre/post-callout scripts.

## Fast Start Failover Failover Callouts

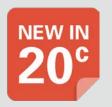

#### When observer initiates a FSFO

- it performs a pre-FSFO if the Fast-Start Failover configuration file exists
- post-FSFO callout if the Fast-Start Failover configuration file exists

A role transition often incorporates manual pre- and post steps to be performed. By automating these steps in callout scripts, human errors are avoided and a more consistent environment behavior is achieved.

# Fast Start Failover Lag Allowance in Max Availability Mode

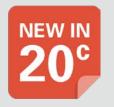

Fast-Start Failover (FSFO) can be enabled to failover despite a lag in redo apply

- using ASYNC apply
- potentially data loss controlled by the FastStartFailoverLagLimit property

FSFO Lag Allowance in Max Availability Mode should be enabled if RTO objectives need to be met and the RPO expectation is preserved despite a well-defined data loss.

This is of particular use if the potential loss leads to faster recovery time when switching over to a standby database using ASYNC while an additional standby database in SYNC mode is configured.

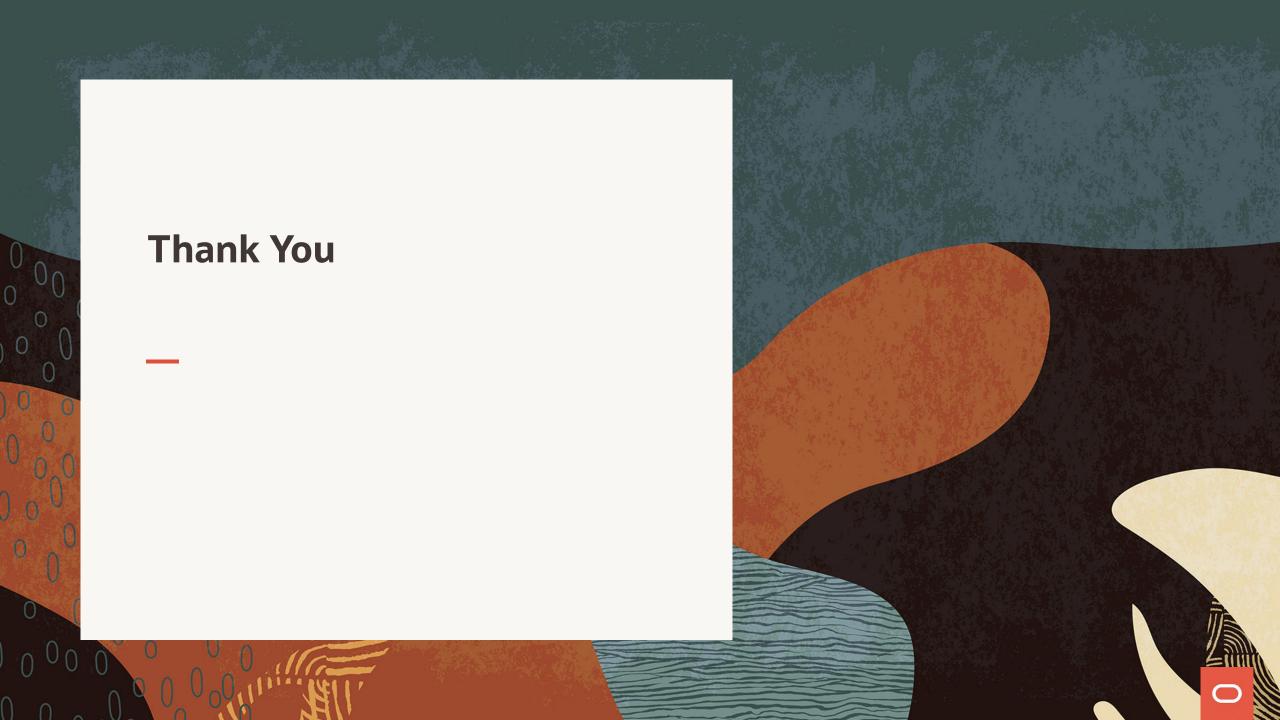